# **Bab 11 Applet**

### **11.1 Tujuan**

Applets adalah satu dari fitur yang paling menarik dalam java. Applet merupakan program yang Anda jalankan melalui web browser. Anda akan belajar tentang membentuk applet pada pembelajaran ini.

Setelah melengkapi pembelajaran ini, anda harus dapat :

- 1. mendefinisikan apa yang dimaksud dengan applet
- 2. Membentuk applet anda sendiri
- 3. Mengetahui siklus yang terdapat pada applet
	- *init*
	- *start*
	- *stop*
	- *destroy*
- 4. menggunakan methods applet yang lain
	- *paint*
	- *showStatus*
	- Methods untuk memainkan sebuah audio clip
- 5. Memahami html tag pada applet

### **11.2 Membentuk Applets**

Sebuah applet adalah tipe yang spesial dari program java yang dieksekusi melalui internet. Secara khusus berjalan pada suatu web browser seperti Netscape Navigator, Mozilla, atau Microsoft Internet Explorer. Bagaimanapun, jika dibandingkan dengan aplikasi Java yang normal, tidak diijinkan mengakses applet pada komputer yang mana dijalankan untuk alasan keamanan. Applet ini cukup terbatas jika dibandingkan dengan aplikasi java.

Pada module ini, Anda akan mempelajari tentang membuat applet menggunakan AWT.

### *11.2.1 Hello World Applet*

Class *Applet* adalah sebuah subclass dari class *Panel yang didefinisikan dalam* AWT. Jalan terbaik untuk memahami bagaimana untuk membentuk Applet adalah dengan contoh. Jadi, berikut ini adalah contoh applet sederhana yang menampilkan "Hello world!".

```
import java.awt.*;
```

```
import java.applet.*;
/* masukkan bagian ini dalam kode html 
    <applet code="AppletDemo" width=300 height=100>
    </applet>
*/
public class AppletDemo extends Applet {
    public void paint(Graphics g) {
       g.drawString("Hello world!", 80, 25);
    }
}
```
Setelah proses kompilasi, usahakan jalankan contoh ini menggunakan baris perintah java. Apa yang terjadi? Ingat bahwa applet adalah aplikasi java yang spesial. Mereka tidak dieksekusi menggunakan perintah java. Bahkan applet berjalan pada web browser atau menggunakan applet viewer. Untuk membuka applet melalui sebuah web browser, secara sederhana buka dokumen HTML dimana applet terintegrasi kedalamnya menggunakan applet HTML tag (Perintah mengeluarkan kode pada contoh Hello World).

Cara lain untuk menjalankan sebuah applet adalah melalui perintah appletviewer. Untuk memudahkan ikuti syntax berikut ini:

appletviewer <java filename>

Sebagai contoh, untuk menjalankan contoh applet yang dijalankan , menggunakan:

appletviewer AppletDemo.java

Tag HTML pada contoh yang diberikan mengindikasikan bahwa sebuah applet dibuat dengan lebar 300 pixel dan tinggi 100 pixel. kemudian, method drawString menggambar string "Hello world!" pada posisi pixel (80,25) menghitung kebawah dari bagian kanan.

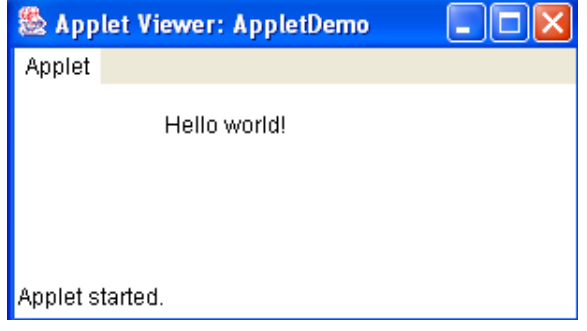

*Gambar 1.1.1: contoh Applet*

Ketika membuat sebuah applet, dibutuhkan suatu extend class *Applet*. Sebagaimana yang disebutkan sebelumnya, classnya dapat ditemukan dalam *java.applet* package. Oleh karena itu, mengimport the *java.applet* package merupakan suatu keharusan. Juga, telah disebutkan sebelumnya bahwa class Applet adalah subclass dari class Panel. Hal ini mengimplikasikan bahwa beberapa methods dari class applet ditemukan dalam class *Panel*.Untuk mengakses methods atau fields dalam class *Panel* atau class-class induk, diperlukan suatu aksi untuk import package *java.awt* .

Pengenalan Pemrograman 2 2

### **11.3 Method-Method Applet**

Bagian ini membahas methods applet yang akan Anda temukan manfaatnya.

### *11.3.1 Siklus Applet (The Applet Life Cycle)*

Bahkan untuk memulai eksekusi pada *main* method seperti dalam aplikasi khas Java, browser atau applet viewer berhubungan dengan applet melalui method-method berikut :

*1. init()*

*init* adalah method yang dipanggil pertama kali. Yang sebenarnya berisi permintaan pertama ketika applet di load.

*2. start()*

Setelah meminta method *init*, mulai dengan method yang dipangil selanjutnya. method ini meminta dokumen HTML yang ditampilkan applet setiap waktu. Eksekusi ringkasan dengan method ini dilakukan ketika applet ditampilkan kembali.

*3. stop()*

Ketika web browser meninggalkan dokumen HTML applet,method ini dipanggil untuk menginformasikan applet bahwa dia harus menghentikan proses eksekusinya.

*4. destroy()*

method ini dipanggil ketika applet perlu dihapus dari kelangkapan memory. methode *stop* selalu dipanggil sebelum method ini diminta untuk dijalankan.

J.E.N.I.

Ketika membuat applet, sedikitnya beberapa dari method ini telah menolaknya. contoh applet berikut menolak method berikut.

```
import java.applet.*;
import java.awt.*;
/*
    <applet code="LifeCycleDemo" width=300 height=100>
    </applet>
*/
class LifeCycleDemo extends Applet {
     String msg ="";
     public void init() {
         msg += "initializing... ";
         repaint();
     }
     public void start() {
         msg += "starting... ";
         repaint();
     }
     public void stop() {
         msg += "stopping... ";
         repaint();
     }
     public void destroy() {
         msg += "preparing for unloading...";
         repaint();
     }
     public void paint(Graphics g) {
        g.drawString(msg, 15, 15);
     }
}
```
Contoh dokumen html berikut tergabung dalam applet LifeCycleDemo .

```
<HTML>
<TITLE>Life Cycle Demo</TITLE>
   <applet code="LifeCycleDemo" width=300 height=100>
   </applet>
</HTML>
```
#### *11.3.2 Method paint*

Method lain yang tidak kalah penting adalah method *paint*, yang mana class *Applet* menurunkannya dari class induknya yaitu class *Component,* Yang meminta output applet setiap waktu yang diperlukan untuk dapat digambar kembali. Sebagai contoh dari setiap instance adalah ketika sebuah applet tersembunyi oleh window lain dapat dibuat terlihat lagi. Method ini selalu menolak ketika anda ingin membuat bagaimana applet yang Anda buat harus terlihat seperti yag anda inginkan. Pada contoh Hello World, applet memiliki string "Hello world!"pada background setelah menolak method *paint*.

#### *11.3.3 ShowStatus Method*

Applet memiliki window status, dimana memberi informasi kepada Anda tentang apa yang sebenarnya dilakukan applet. Jika anda ingin memberi output ke window status, secara sederhana memanggil method *showStatus.*

Contoh berikut ini sama seperti contoh Hello World tapi dengan pernyataan tambahan yang memodifikasi isi dari window status.

```
import java.awt.*;
import java.applet.*;
/* 
    <applet code="AppletDemo" width=300 height=100>
    </applet>
*/
public class AppletDemo extends Applet {
    public void paint(Graphics g) {
       g.drawString("Hello world!", 80, 25);
       showStatus("This is an important information.");
    }
}
```
Berikut ini adalah contoh hasil outputnya:

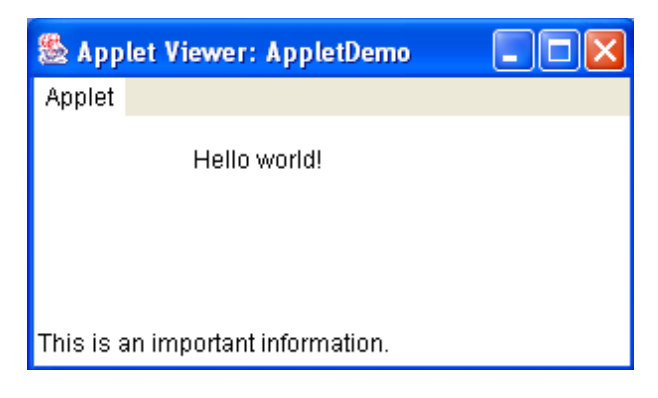

*Gambar 1.2.3: contoh showStatus()*

#### *11.3.4 Memainkan Audio Clips*

Applets juga menyediakan layanan melalui adanya suatu method yang memungkinkan Anda untuk memainkan file audio. Memainkan audio clips dalam sebuah applet melibatkan dua langkah dasar :

- 1. Dapatkan audio clip menggunakan method getAudioClip.
- 2. Untuk memainkan audio clip, menggunakan method play atau loop pada object audio clip. *play* memungkinkan Anda untuk memainkan audio satu kali mengingat *loop* berulang pada audio clip dan berhenti hanya ketika method *stop* dipanggil.

Contoh berikutnya memainkan file audio secara terus-menerus hingga method *stop* applet dipanggil.

```
import java.awt.*;
import java.applet.*;
/*
    <applet code="AudioApplet" width=300 height=100>
    </applet>
*/
public class AudioApplet extends Applet {
    AudioClip ac;
    public void init() {
      try {
         /*audio clip tersimpan dalam direktori yang sama
seperti kode javanya*/
         /* spaceMusic telah terdownload dari java.sun.com */
         ac = getAudioClip(getCodeBase(), "spaceMusic.au");
         ac.loop();
       } catch (Exception e) {
         System.out.println(e);
       }
    }
    public void stop() {
       ac.stop();
    }
    public void paint(Graphics g) {
       g.drawString("Playing space music!", 80, 25);
    }
}
```
### **11.4 Applet HTML Tags**

Dalam contoh terdahulu, Anda sudah melihat bagaimana applet HTML tags digunakan dalam dokumen HTML atau source code java. Sekarang, Anda akan dikenalkan pada versi applet HTML tags yang lebih lengkap.

```
<APPLET
    [CODEBASE = codebaseURL]
    CODE = appletFile
    [ATL = alternateText]
    [NAME = appletInstanceName]
    WIDTH = widthInPixels HEIGHT = heightInPixels
    [ALIGN = alignment]
    [VSPACE = vspaceInPixels] [HSPACE = hspaceInPixels]
\rightarrow[<PARAM NAME = parameterName1 VALUE = parameterValue1>]
S(5) \leq PARAM NAME = parameterName2 VALUE = parameterValue2>1
...
[<PARAM NAME = parameterNamen VALUE = parameterValuen>]
[HTML that will be dsiplayed in the absence of Java]
</APPLET>
```
#### *Kata kunci Applet HTML Tag*

**CODEBASE** 

Directory dimana class applet diletakkan. Untuk dokumen HTML, directory URL sesuai dengan setting awalnya/defaultnya.

CODE

Nama file yang berisi kode applet applet. Dengan atau tanpa nama ekstensi *.java* atau *.class .*

ALT

Text ditampilkan jika browser mengerti applet tags tapi applet tidak dapat dieksekusi secara langsung. Mungkin terjadi jika Javanya disabled.

NAME

Nama dari applet. Digunakan untuk mwmungkinkan applets yang lain untuk berkomunikasi dengan applet ini dengan menunjukkan suatu applet berdasarkan namanya.

WIDTH, HEIGHT

Width dan height dari window applet. Dinyatakan dalam pixel.

ALIGN

J.E.N.I.

#### *Kata kunci Applet HTML Tag* Alignment atau pengaturan posisi dari applet. satu diantara "left", "right", "top", "bottom", "middle", "baseline", "texttop", "absmiddle", atau "absbottom". Peletakan posisi secara Default tergantung pada lingkungan. "top" – posisi atas dari applet diratakan dengan item tertinggi dalam baris yang ada. "bottom", baseline – posisi bawah dari applet diratakan dengan bawah dari content lain dalam baris yang sama. "middle" – tengah dari applet diratakan dengan bawah dari content yang lain dalam baris yang sama. "texttop" – posisi atas dari applet diratakan dengan posisi atas dari applet diratakan dengan posisi tertinggi dari posisi atas pada baris yang sama. "absmiddle" – tengah dari applet diratakan dengan vertical middle dari content lain pada baris yang sama. "absbottom" – posisi bawah dari applet diratakan dengan posisi bawah dari content lain dalam baris yang sama. VSPACE, HSPACE Spasi diatas dan dibawah (VSPACE) dan pada sisi (HSPACE) dari applet.. PARAM NAME, VALUE Untuk mengelompokkan parameter yang dapat menampilkan applet; applet dapat meminta method *getParameter(String paramName).*

*Table 1.3: Applet HTML Tags*

Contoh dibawah ini mendemokan bagaimana untuk mengakses parameter tertentu pada HTML tag.

```
import java.awt.*;
import java.applet.*;
/* 
    <applet code="ParamDemo" width=300 height=100>
    <param name="myParam" value="Hello world!">
    </applet>
*/
public class ParamDemo extends Applet {
    public void paint(Graphics g) {
       g.drawString(getParameter("myParam"), 80, 25);
    }
}
```
Output dari program ini hanya sama seprti applet Hello World.

## **11.5 Latihan**

#### *11.5.1 Tic-Tac-Toe Applet satu-player*

Buat game satu-player Tic-Tac-Toe. User memainkannya melawan komputer. Untuk setiap giliran, pemain harus menggeser kotak dari papan. Sekali sebuah kotak terpilih, kotak tersebut ditandai oleh symbol pemain (O dan X yang selalu digunakan sebagai symbol). pemain yang berhasil mengatasi 3 kotak membentuk baris horizontal, vertical atau diagonal memenangkan game ini. Game ini berakhir ketika pemain menang atau ketika semua kotak sudah berhasil dibentuk. Desain dan gerakan komputer seakan-akan user akan memengkan pertandingan melawan komputer.